# $X$ -Cite® Fluorescence Illumination • In Control

# **X-Cite<sup>®</sup> XLED1: Quick Start Guide** SIDE 1

*Warning – Refer to Safety Precautions Booklet 035-00636R for all safety precautions prior to use. User Guide 035-00465R download:* [http://www.excelitas.com](http://www.excelitas.com/Pages/Product/X-Cite-LED-Module-Configurator.aspx)

### **For Detailed Instructions refer to X-Cite® XLED1 User Guide 035-00465R**

### **General Installation**

- 1. Install the LED Modules, Drivers and Dichroics, refer to User Guide 035- 00465R or [http://www.excelitas.com/Pages/Product/X-Cite-LED-Module-](http://www.excelitas.com/Pages/Product/X-Cite-LED-Module-Configurator.aspx)[Configurator.aspx](http://www.excelitas.com/Pages/Product/X-Cite-LED-Module-Configurator.aspx)
- 2. Connect the XLED1 to your PC via the USB connection located on the rear panel and power on, allow the drivers to be installed from Windows Update.
- 3. Install GUI Control Panel from the website, link provided in step 1, open the zip file and double click the setup.exe file
- 4. If triggering is required, connect the optional 15pin HD-15 trigger I/O breakout cables to the trigger input and sync output connections located on the rear **XLED1** panel.
- 5. Connect the optional Touch Screen Controller to the connector provided at the rear of the XLED1 panel.
- 6. Connect the AC cable to AC connector at the rear **XLED1** panel.

### **CAUTION**

To protect the LED Module, Driver and system from electrostatic discharge (ESD) related damage, which can disable the system, cause latent defects or

permanent damage, or require repair by service technicians, please take the following ESD prevention steps:

- Ensure the unit is unplugged.
- Ensure you are properly grounded, ideally by using an ESD grounding strap attached to an ESD protective surface.

### **LED Module/Driver and Dichroic Installation**

If modules need to be installed in the XLED1 System, please refer to User Guide 035-00465R or [http://www.excelitas.com/Pages/Product/X-Cite-LED-Module-](http://www.excelitas.com/Pages/Product/X-Cite-LED-Module-Configurator.aspx)[Configurator.aspx](http://www.excelitas.com/Pages/Product/X-Cite-LED-Module-Configurator.aspx)

- 1. Ensure the system is OFF and the AC power cord is unplugged from the power source.
- 2. Using the locking hub key supplied, rotate the green locking hubs 90 degrees and remove the locking hubs. Holding the XLED1 housing at the back, slide the XLED1 housing up and back (away from the fascia) for removal. The locking hub key can be stored on the locking hub key hanger, located on the back panel of XLED1.
- 3. LED Modules are shipped with their unique drivers. Both components must be installed at the same time. If there is a mismatch installation of either standard powered or high powered drivers, the corresponding LED will not operate.
- 4. Remove the protective LED lens cap. To install the LED Module and Driver, align the LED Module and Driver male pins with the female socket connection and gently push down into place. Tighten the Philips-Head

screws until a positive force is felt and apply ¼ turn. **DO NOT OVER TIGHTEN THE SCREWS**. **(If using a calibrated torque-meter, Excelitas Technologies recommends a torque value of 5.7 lb-in/± 0.3 lb-in.)**

- 5. Install the Dichroics by inserting through the slot and lightly press down until a positive force is felt. Ensure to hand tighten the locking screw, do not use mechanical tooling such as screw drivers, pliers etc.
- 6. If the Dichroic is inserted incorrectly, the Dichroic's orientation key (located on the frame), will not pass through the cut-out on the top plate, resulting in an unseated Dichroic.
- 7. When changing a Dichroic, the Edge value must be manually entered into the system (if using the optional Touch Screen Controller ). If using the GUI control panel Refer to User Guide 035-00465R for instructions on changing the edge, reflect and transmit values.
- 8. If using the optional Touch Screen Controller, to change the Edge value, touch on the Dichroic to see the pop-up window, touch the top tab of the window and an edit screen will appear. Type in the new Edge value and press "GO" to return to the maintenance screen. The Edge value is printed on the Dichroic module. For new Dichroics, the reflect and transmit values will not be automatically updated, refer to:

[http://www.excelitas.com/Pages/Product/X-Cite-LED-Module-](http://www.excelitas.com/Pages/Product/X-Cite-LED-Module-Configurator.aspx)[Configurator.aspx](http://www.excelitas.com/Pages/Product/X-Cite-LED-Module-Configurator.aspx) for these values.

9. Replace the XLED1 housing ensuring a snug fit. Insert the locking hubs and using locking hub key supplied, rotate the green locking hubs to the locked position. Return the locking hub key to the locking hub key hanger, located at the rear of the system. The system will not allow the main power switch to function if the housing is not replaced properly.

### **Installing the Light Guide**

- 1. Ensure the Power is not connected to the **XLED1**.
- 2. Remove the protective end caps from the Light Guide, both input and output ends.
- 3. Holding the Light Guide by the strain relief portion only, insert the Light Guide into the light guide port on the front panel until it seats with a positive click (up to the "A" line printed on the grey ferrule).
- 4. When the Light Guide is fully inserted and when the power is ON, the **Light Guide LED** will illuminate **green** indicating full Light Guide insertion. If the Light Guide is not fully inserted the light guide indicator LED will be RED.
- 5. To remove the Light Guide grip the strain relief portion only and pull out firmly.

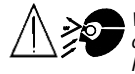

# $X$ -Cite $^{\circ}$ Fluorescence Illumination . In Control

# **X-Cite<sup>®</sup> XLED1: Quick Start Guide** SIDE 2

*Warning – Refer to Safety Precautions Booklet 035-00636R for all safety precautions prior to use. User Guide 035-00465R download:* [http://www.excelitas.com](http://www.excelitas.com/)

## **Operation**

- 1. Ensure the master power button is OFF. Ensure that the Light Guide has been properly installed.
- 2. Plug in **XLED1** power adaptor into a properly grounded electrical outlet.
- 3. Push the master power button to 'ON' and ensure that the internal fans are operational. The cooling fans will remain functional throughout the complete start-up to power-down cycle.
- 4. The LED 'ON' indicator light will be off (no illumination).
- 5. The system will commence with a Power-On-Self-Test (POST). All outputs will be inactive and all inputs will be unresponsive during the POST cycle. In the event of a POST error, the system will report the error and either allow the user to proceed or halt, depending on the error condition.
- 6. If using the GUI Control Panel, once the system runs through and has exited the POST sequence the system is ready to use, there is no reset or warm up sequence required.

### *If Using the Optional Touch Screen Controller:*

- 7. The screen will turn on automatically.
- 8. Enter the system at the log-in Screen. User ID numbers must be 4 digits. The system ships with qty. 5 default ID log-in numbers:

### **1234 / 2234 / 3234 / 4234 / 5234.**

- 9. If logged in as a 'Guest' data will not be saved after completion of session.
- 10. Before powering down the system navigate to the Main LED Screen and press the LOGOUT pad. This will ensure all data entered from the latest session is saved. Failure to logout before powering down the system will result in loss of all recent setting changes.
- 11. Power down the system after use, ensure LED button is OFF, push the master power button to the 'OFF' position.

**Note:** *Ensure that users log-out of the* **Touch Screen Controller** *before powering down or all entered data from the latest session will not be saved. The system is defaulted NOT to save any data when logged in as 'Guest' regardless of logging out or not.*

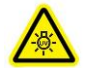

#### **RISK GROUP 2 CAUTION**

Possibly hazardous optical radiation/UV emitted from this product. Use appropriate shielding. IEC 62471-2:2009

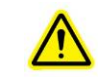

**Caution eye damage may result from directly viewing ultraviolet light – Protective eye shielding and clothing must be used at all times.**

**Detailed Instructions for the GUI Control Panel or the Optional Touch Screen Controller, refer to X-Cite® XLED1 User Guide 035-00465R**

#### **Screens Sitemap:**

- **Edit LED Name**
- **Main LED Screen**
- **Set LED Triggers**
- **Trigger Graphs**
- **System Maintenance**
- **Alarm Information**
- **System Information**

**REGULATORY** (refer to user guide for complete details)

### **Product Safety and Electromagnetic Compatibility**

The X-Cite XLED1 has been tested and found to comply with product safety and electromagnetic compatibility requirements. For a complete list of tests and for certification details, please contact your X-Cite representative or visit [http://www.excelitas.com/Pages/Product/X-Cite-LED-Module-Configurator.aspx.](http://www.excelitas.com/Pages/Product/X-Cite-LED-Module-Configurator.aspx)

### **CE Marking**

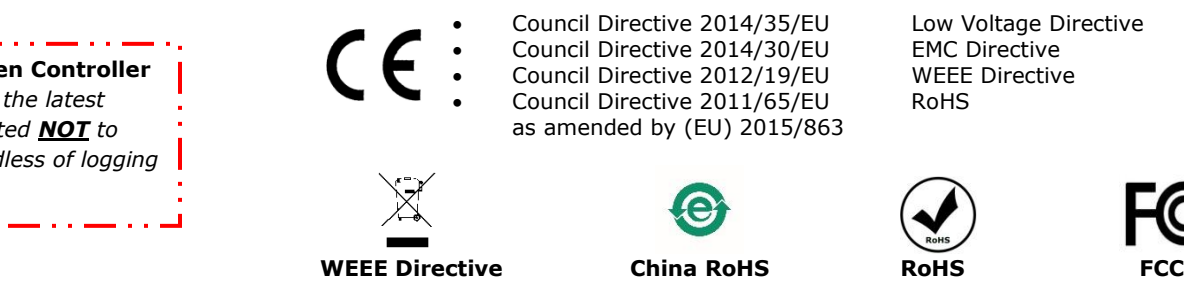

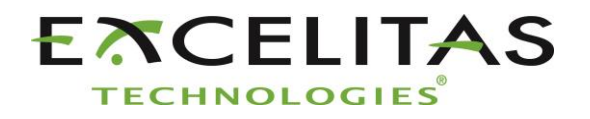

Excelitas Canada Inc. 2260 Argentia Road Mississauga ON L5N 6H7 Tel: 1-905-821-2600 Toll Free: 1-800-668-8752 www.excelitas.com/x-cite